2024/04/24 09:30 1/2 Flights colouring in Table

## Flights colouring in Table

In a section Schedule > Table, tab **SHOW** of the left filter allows you to navigate with the **flights colouring**.

Open the filter and in a section **Colours** you can find **4** available checkboxes for the usage. Below are explained examples of different options of flights colouring when particular checkboxes are marked.

Flight type colours - a column 'Flight No.' shows different colours for different trip types: PAX, Ambulance, Cargo or Flight for Owner, Technical, Training, Other - 3345.

|                                                                    | SE987 | Thu | 05-Apr | 16:00 | WAW | WRO | 17:00 | - | SE-GOT | RUD | DEL | 04-2018/12 | 5 PAX |
|--------------------------------------------------------------------|-------|-----|--------|-------|-----|-----|-------|---|--------|-----|-----|------------|-------|
| Flight type colours Aircraft colours Entire leg row Dim ferry legs |       |     |        |       |     |     |       |   |        |     |     |            |       |
| Colours                                                            |       |     |        |       |     |     |       |   |        |     |     |            |       |

<u>Flight type & Aircraft colours</u> - shows colours for a column 'Flight No.' and a colour of an aircraft (defined in aircraft profile, section Fleet) in a column 'ACFT'.

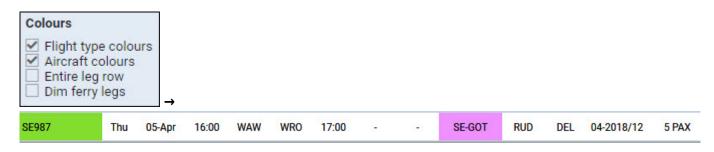

Aircraft colours & Entire leg row - shows an aircraft colour throughtout the entire row.

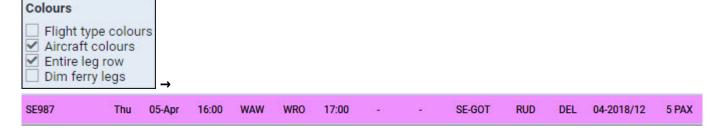

Flight type & Entire leg row - shows a flight type colour throughtout the entire row.

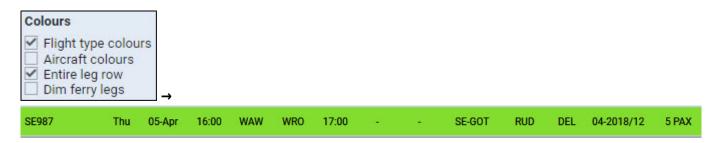

Flight type, Aircraft colours & Dim ferry legs - shows flight type colour dimmed and the aircraft colour.

Last update: 2018/06/12 updates:schedule-we-have-re-arranged-flights-colouring-in-a-table-part-of-schedule-section https://wiki.leonsoftware.com/updates/schedule-we-have-re-arranged-flights-colouring-in-a-table-part-of-schedule-section 08:47

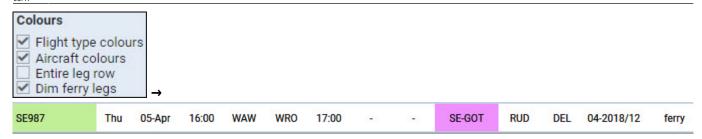

https://wiki.leonsoftware.com/ - Leonsoftware Wiki

Permanent link: https://wiki.leonsoftware.com/updates/schedule-we-have-re-arranged-flights-colouring-in-a-table-part-of-schedule-section

Last update: 2018/06/12 08:47

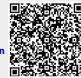